## **Creating a Member Account and Logging In:**

If you are new to the club website and do not yet have login credentials then:

1. Using the images below as guides, first click on the blue link to "Sign Up".

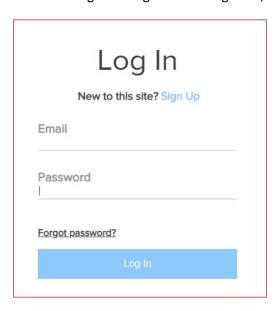

2. You will then see a sign up form as shown below.

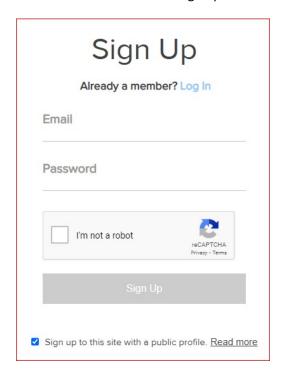

- 3. Provide your email and a password and check the "I'm not a robot" box.
- 4. Click the "Sign Up" button and your request will be sent to the Webmaster for approval.